# Making Active Directory management more efficient

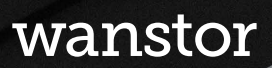

### **Contents**

- + AD security is crucial to controlling risk and ensuring compliance
- + Perform regular account analysis
- + Link accounts to employee records
- + Monitor new accounts
- + Automate account maintenance
- + Handle departed users and role changes carefully
- + Understand your dormant accounts
- + Manage and maintain non-human accounts
- + Discover, Manage and Control exceptions
- + Control admin authority
- + Take advantage of workflow technology
- + Maintain a clean and secure Active Directory Application

### wanstor

# AD security is crucial to controlling risk and ensuring compliance

Active Directory (AD) is the foundation of identity and access management (IAM) in most business and not for profit organisations today. At Wanstor we believe it should be viewed as the most crucial technology on the network. More and more systems and applications are depending on AD for authentication, policy, entitlements, and configuration management. If AD is secure, everything is secure.

Active Directory security is crucial to controlling risk and making sure of compliance within ever changing data management regulations. However maintaining AD in a clean, organised, and secure manner is still a major challenge for most IT teams.

The main problem area IT teams face with Active Directory is the creation, updating and deletion of user accounts. The management process of user accounts in AD is important for security reasons, but the sheer volume of potential changes can make AD difficult to maintain.

User accounts are probably the most important part to IT security as they are the basis for authentication and access to the network, systems, and applications.

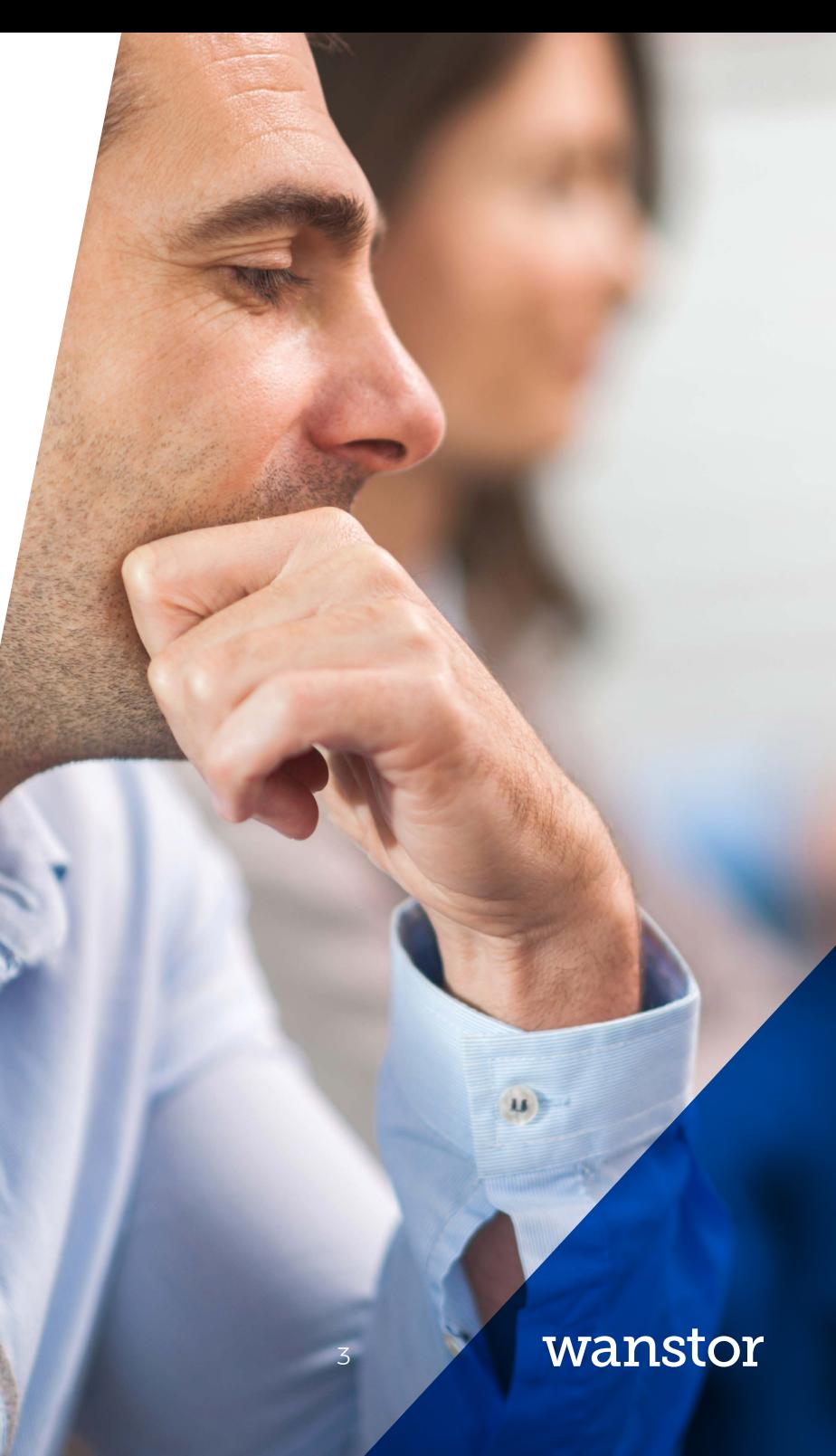

They are difficult to maintain because they need to mirror the status and role of the user of the organisation that they represent during the lifecycle of the user and their user account. When an employee is hired, a user account is created.

As the user's job and assignments change, the AD account's identity information (such as job title, department, and phone number) is updated. The user is then made a member of different groups and hopefully removed from groups as appropriate. Eventually, when the user leaves the organisation, the account should be deleted.

This process may sound simple and straightforward. However the difference between fantasy and reality couldn't be starker. Wanstor's IT administrators have audited 100's of AD implementations over the past 15+ years and have yet to find one without a significant number of user accounts that were outdated, inappropriate, or out of compliance with good security practice and policy.

Problematic user accounts create an IT environment that is more difficult and time-consuming to manage. More importantly, they expose the business or not for profit organisation to security risks and compliance problems.

At the root cause of these problems is the fact that AD is not directly linked into the user account lifecycle events which were described earlier.

This means, organisations rely on end users, managers, and HR staff to recognise these events and inform or initiate requests to IT so that user accounts can be kept up to date.

In this whitepaper Wanstor's Active Directory experts have pooled their knowledge to bring together a set of practical actions IT administrators can take straight away.

These steps will help IT administrators to remediate user account problems in AD and to prevent them from occurring in the future. All the practical help identified in this whitepaper use native AD features and common workflow technology such as Microsoft SharePoint, so no significant requirements will stop the IT team from being able to implement the recommendations.

How to make Active Directory management more efficient 4

# Perform regular account analysis

The first and probably easiest step to maintaining a clean and secure AD is to regularly review user accounts. If IT administrators take the time to extract and review a list of user accounts and their main properties before an audit, they will quickly find and remediate many points with which auditors take issue.

There shouldn't be any excuses from IT administrators, downloading a list of user accounts is easy. All they have to do is run a Windows PowerShell script and import the results to Microsoft Excel.

Once the script has been run the IT administrator should be able to filter the spreadsheet to find non-compliant accounts. This spreadsheet should then allow IT administrators to quickly filter on various user properties to find non-compliant accounts.

At Wanstor we recommend IT administrators begin by identifying accounts with easy-to-find problems, such as a password that never expires for example. Then include filtering criteria on other columns, such as SAM ID or description, to eliminate service, application, and other accounts that they know will be exceptions.

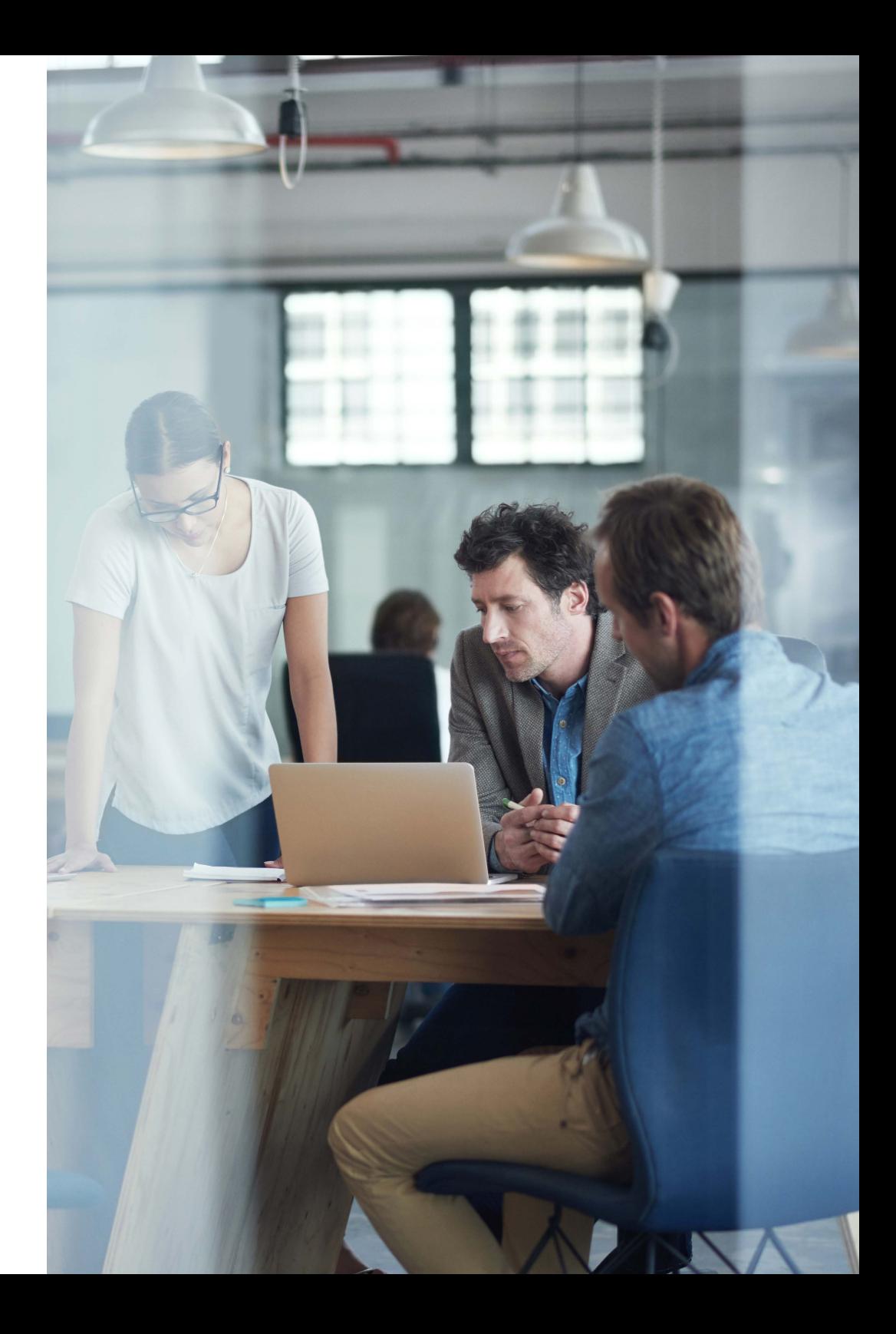

These are easy problems to fix before any auditor arrives and will reduce the number of risk findings on an audit. An obvious problem to look for is dormant accounts. IT administrators can usually find other problems, as well for example accounts that should never have been created in the first place or that were not provisioned according to naming standards or other account creation controls.

Without knowing or understanding naming conventions, account creation controls, and other standards, it is difficult to provide guidance. But if IT administrators start by filtering out all accounts beginning with specific prefixes to find the remaining questionable accounts that is a good starting point.

Once the obvious non compliant accounts have been deleted or amended, IT administrators may find that some of those remaining accounts might be legitimate exceptions. As mentioned earlier it is always important for IT teams to perform an account analysis prior to an audit.

At Wanstor we recommend IT teams undertake this type of audit every month to stay on top of Active Directory data. The ultimate goal after all is to keep AD secure and organised at all times. Be aware that this step is a detective or reactive control, not a preventive or proactive control. The IT teams goal should be to prevent the problems that have been described earlier in this document around user access and security.

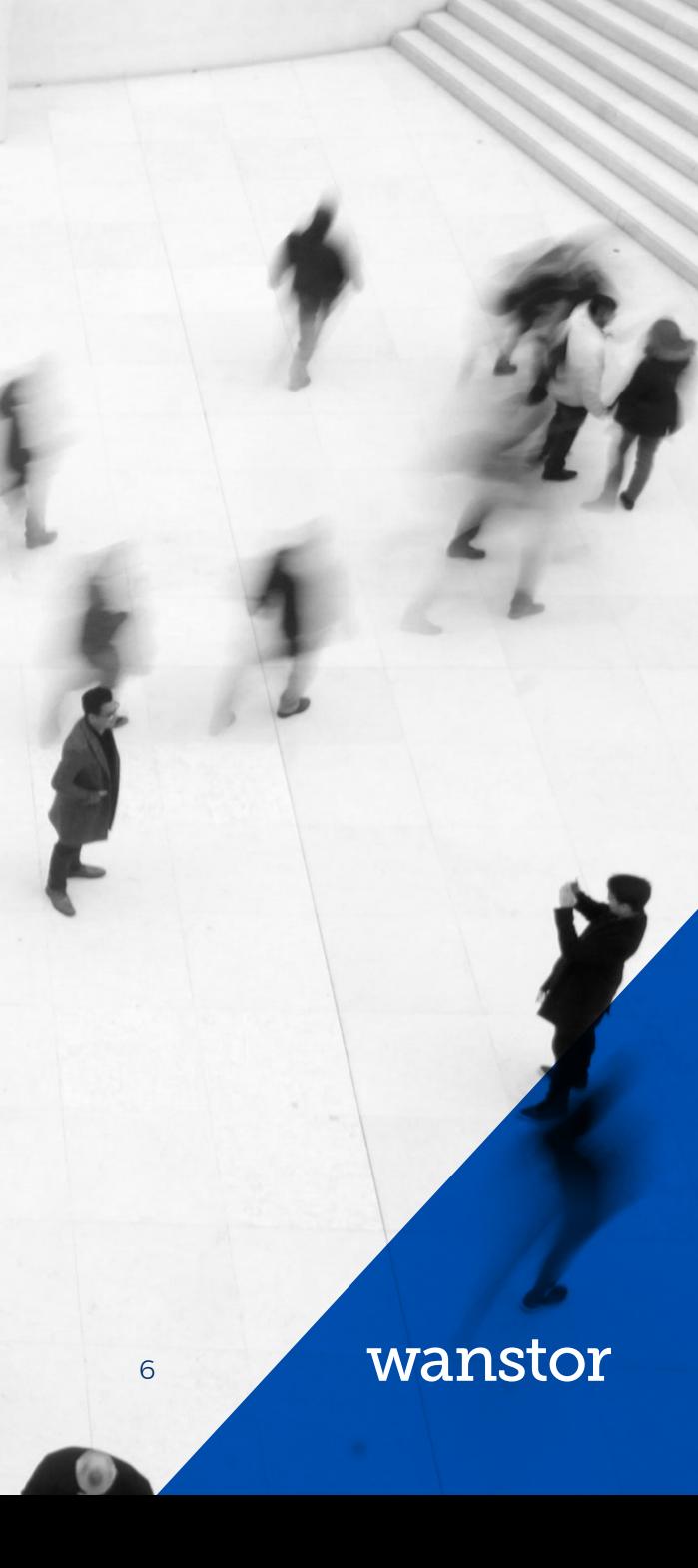

### Link accounts to employee records

The easiest way to keep Active Directory accounts clean and secure is to link all accounts to an actual human being or user. This includes non-human accounts such as those created for services and applications. First of all lets discuss accounts that are created for individual persons including end users, contractors, administrators, and others.

Firstly, any account that is assigned to an employee should be tagged in a way as to positively link that account to the employee's master record in the HR system. This link is crucial because employees' access to the network and entitlements within it must be tied to their status and role within the organisation.

The official record of this is the master record in HR, which also has the best chance of being up to date. When an employee's status or role changes, HR and IT teams must be able to find the employee's accounts and change the status or entitlements accordingly. Documenting the employee ID on AD accounts is the key to success as everything can then be managed from this record.

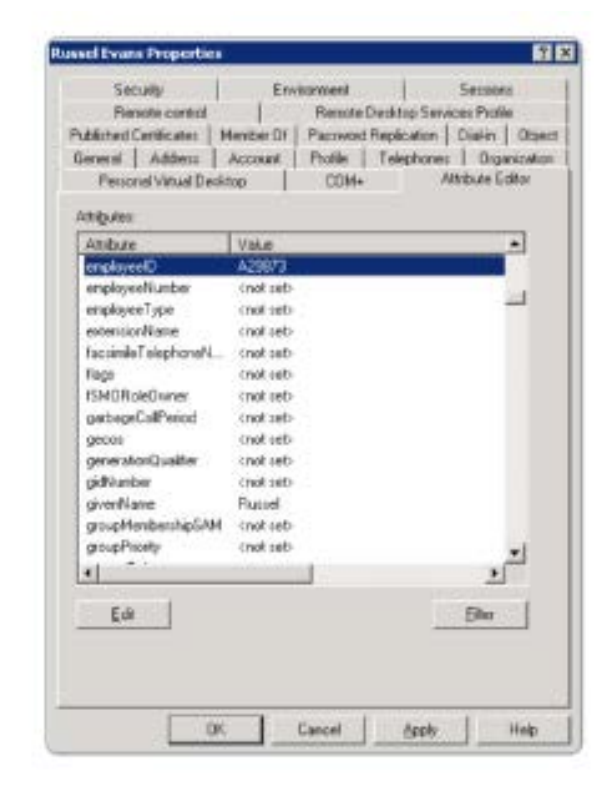

*Figure 1 (right): There are many ways to link AD accounts to employee records: (1) Using the Employee ID or Employee Number attribute in AD; (2) Via the Attribute Editor tab, as shown in the figure above; (3) Entering the employee ID in the Description or Notes field; (4) Embedding the employee number in the logon name.*

### Monitor new accounts

When auditing Active Directory the Wanstor AD experts regularly discover a surprising number accounts that should never have been created or that were created without following the organisation's standards for naming convention or other policies. One of the major reasons this happens is because too many people in the IT department have authority to create accounts.

Successful intruders, both human and automated, often create backdoor accounts to make sure they have continued access and to hide their activity.

Flame, a recent weaponized malware, specifically attempted to create such an account whenever it discovered that it was running under the authority of a domain admin.

This means tracking down new accounts is crucial; but it is also seen as time-consuming and often inconclusive by many IT teams. At Wanstor we believe the best time to track down source of a new but non-compliant account is when it's first created as IT can:

- Identity who created the account. +
- The account creator is still at your company. +
- $+$  The creator remembers why the account was created.

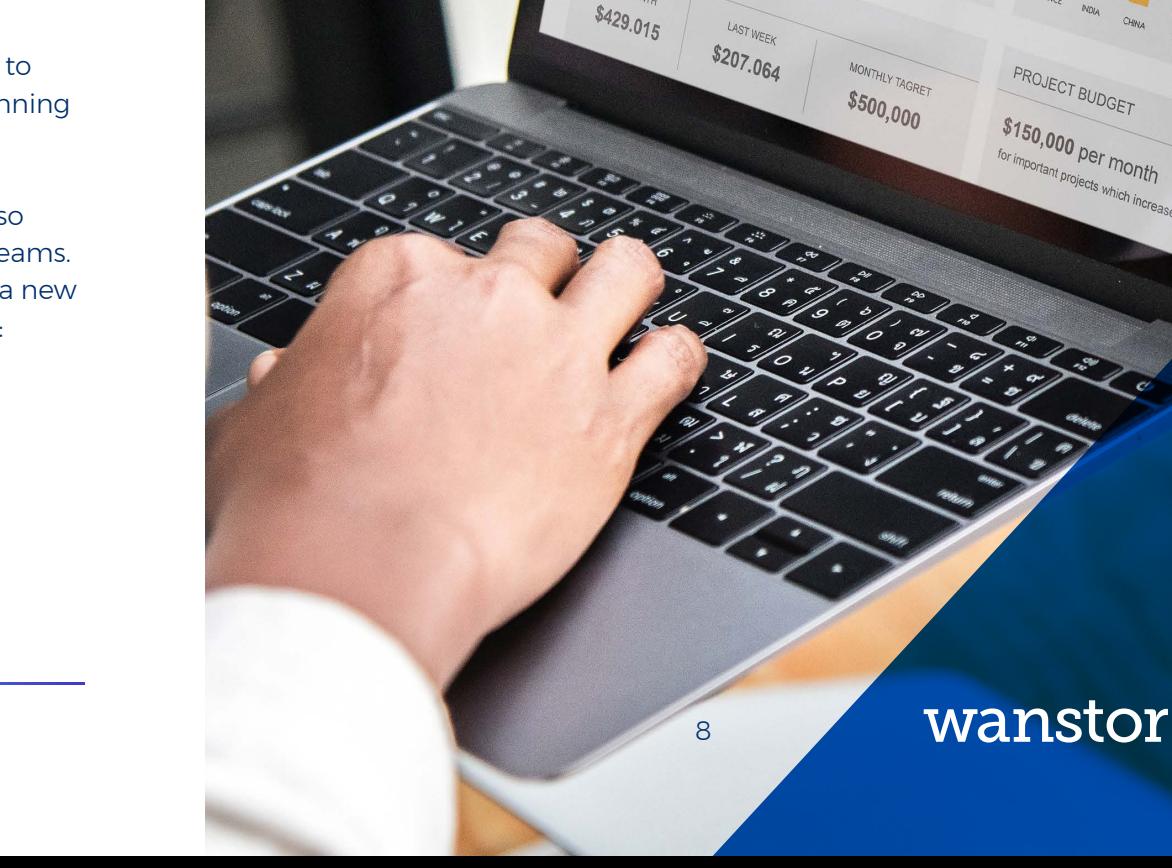

GLOBAL OVERVIEW

TOTAL ORDERS  $45,180$ 

**BUDGET** 

 $$150,000 per month of the number of the number of 1000 to 1000 to 1000 to 1000 to 1000 to 1000 to 1000 to 1000 to 1000 to 1000 to 1000 to 1000 to 1000 to 1000 to 1000 to 1000 to 1000 to 1000 to 1000 to 1000 to 1000 to 1000 to 1000 to 1000 to 1000 to 1000 to 1000 to 1000 to 1000 to 1000 to 1000 to 1000 to 1000 to 1000$ important projects which increase sales

Stock Market  $$2$  millions

There are two ways to review and respond to new accounts:

- Monitor AD domain controller security logs for event ID 4720 + (you need to enable the User Account Management audit subcategory).
- Run the Output-ADUsersAsCSV script and sort on the When + Created column.

As the IT administrator reviews each account, they should be asking the following questions:

- $+$  Is there a work ticket or other corroborating documentation for this account?
- Does the account match established naming conventions? +
- Does the account comply with our organisation's other account-+ creation standards and policies?

If the account is unauthorized or non-compliant, the IT administrator will need to follow up with whoever created it. The advantage with using the first method is that the security log event 4720 tells the IT administrator who created the account.

Event ID 4720 - A user account was created Subject: Security ID: ACME-FR\administrator Account Name: administrator Account Domain: ACME-FR Logon ID: 0x20f9d New Account: Security ID: ACME-FR\John.Locke Account Name: John.Locke Account Domain: ACME-FR Attributes: SAM Account Name: John Locke Display Name: John.Locke User Principal Name: John.Locke@acme-fr.local

*Figure 2: Account log – Administrator view in Active Directory*

How to make Active Directory management more efficient 9

### Automate account maintenance

To help make sure that new accounts are created according to company/organisational standards, automate as much as possible of the account creation process. This will help to eliminate the potential for human error.

#### Creating a new account in AD should include the following steps:

- Create the account in AD +
- Set identity attributes (job title, phone numbers, and so on) +
- Create the account's mailbox in Microsoft Exchange +
- $\textcolor{red}{\bullet}$  Make the account a member of groups that are appropriate to the user's role
- $\textcolor{black}{\textbf{+}}$  Register the AD account in other applications, as necessary
- Automate the process with PowerShell scripts +

Many of these steps can be automated through PowerShell scripts.

#### The following script performs steps one through four:

```
New-ADUser - Name "barrywilkinson" - SamAccountName 
barrywilkinson - AccountExpirationDate 01/01/2014 - 
GivenName "Barry" -Surname "Wilkinson"
```

```
-DisplayName "BarryWilkinson" - Path 
'CN=Users,DC=acme,DC=local' -EmployeeID "21001" - 
OfficePhone "3004" - Title "IT Director"
```

```
Enable - Mailbox - Identity acme\barrywilkinson - 
Database Database01
```
Add-ADGroupMember Group1 acme\barrywilkinson

Add-ADGroupMember Group2 acme\barrywilinson

You can make a customized version of this script for roles in your organisation that have high turnover. Or you can enhance this script to accept input and build the account according to choices made at execution time.

How to make Active Directory management more efficient 10

### Handle departed users and role changes carefully

Frequently a source of risk associated with Active Directory is user accounts that have not been disabled even though the person is no longer employed by the organisation. It is crucial that HR and/or line managers inform the IT team when employees are terminated or when other relationships (such as a contractor relationship) end.

IT staff responsible for account management also need to know when users change jobs or other roles so that the user's group memberships and other entitlements can be revised and updated as well.

As a general rule looking for dormant accounts does not address this problem. As simple as this might sound, businesses commonly fail to implement a working process to disable user accounts or to change entitlements when a user's status changes.

During IT audit interviews, when asked what the procedure is for disabling departed users, Wanstor's AD experts have observed staff answering that they regularly check for dormant user accounts and disable accounts that have not logged on recently. This is not an effective control for risks associated with live profiles once a user has left an organisation. If someone is still accessing the network after being terminated, their account will never show up as being dormant and will never be disabled.

The following are three ways that some IT teams fulfil this vital requirement, beginning with the easiest:

- Most organisations have a clearly defined and strictly executed + process for removing a user's physical access to the building; make account disabling part of this process.
- $\pm$  If your HR application includes workflow, configure it to automatically send an email to account administrators when a user is terminated or when a user's job title or manager changes.
- Most HR applications allow the automatic scheduling of report +delivery; schedule a daily report of terminations and job changes to be delivered to account admins.

In summary, to comply with any regulation framework, IT teams must disable accounts and adjust entitlements whenever a user's status changes. Whichever process is selected, management should understand its importance and responsibility should be clearly defined.

# Understand your dormant accounts

Given the difficulty that most organisations face with reliably disabling accounts of departed users, the next step in keeping Active Directory clean and secure is to regularly check for dormant accounts (i.e., user accounts that have not recently logged on).

Please note this is a separate piece of advice and should be used in conjunction with the advice we have given in the previous section of this document about the process to be followed when a user leaves.

The reason why many accounts were left "dormant" was because finding dormant accounts used to be hard for IT administrators. For example in Windows 2000, it was difficult to find a dormant user because the account's last logon date and time was not replicated between domain controllers.

Therefore it was necessary, for each account, to query each domain controller for the last logon date and time on record for the account. The most recent date and time was then used to determine when the user had last authenticated.

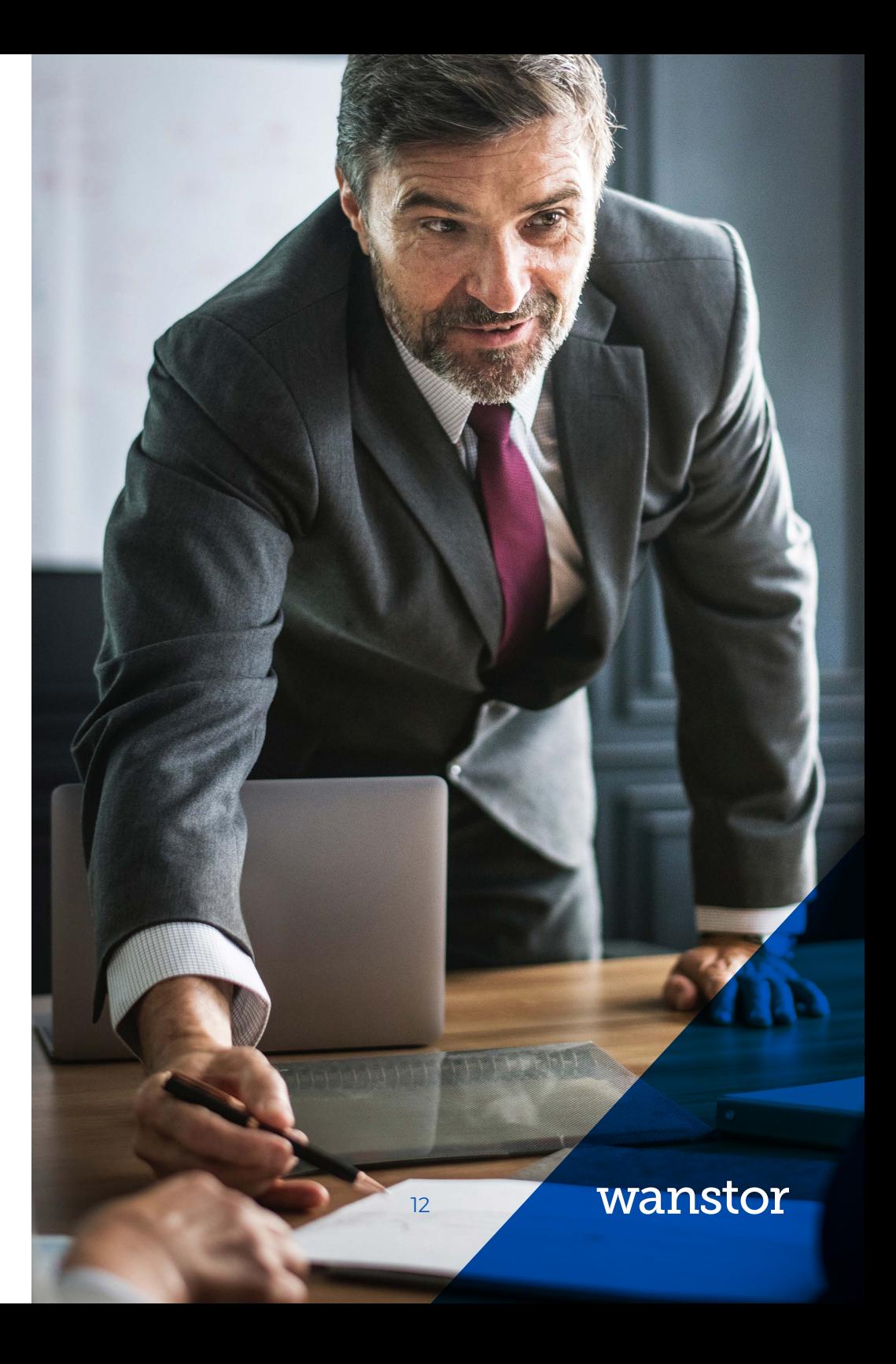

However since Windows 2003 has been introduced, Microsoft have added a new last Logon Timestamp to Active Directory user accounts and this attribute is replicated every 7 days. This replication makes sure IT administrators can query any domain controller and get last logon times that are recent enough to identity dormant users.

The LastLogonTimestamp is exposed by Get-ADUser with the LastLogonDate property, With the appropriate CSV script, IT administrators simply need to sort on the Last Logon column in descending order to easily identify accounts that have not recently logged on.

IT Admins should also check for user accounts that have never logged on; these accounts are indicated by rows in which the Last Logon column is blank.

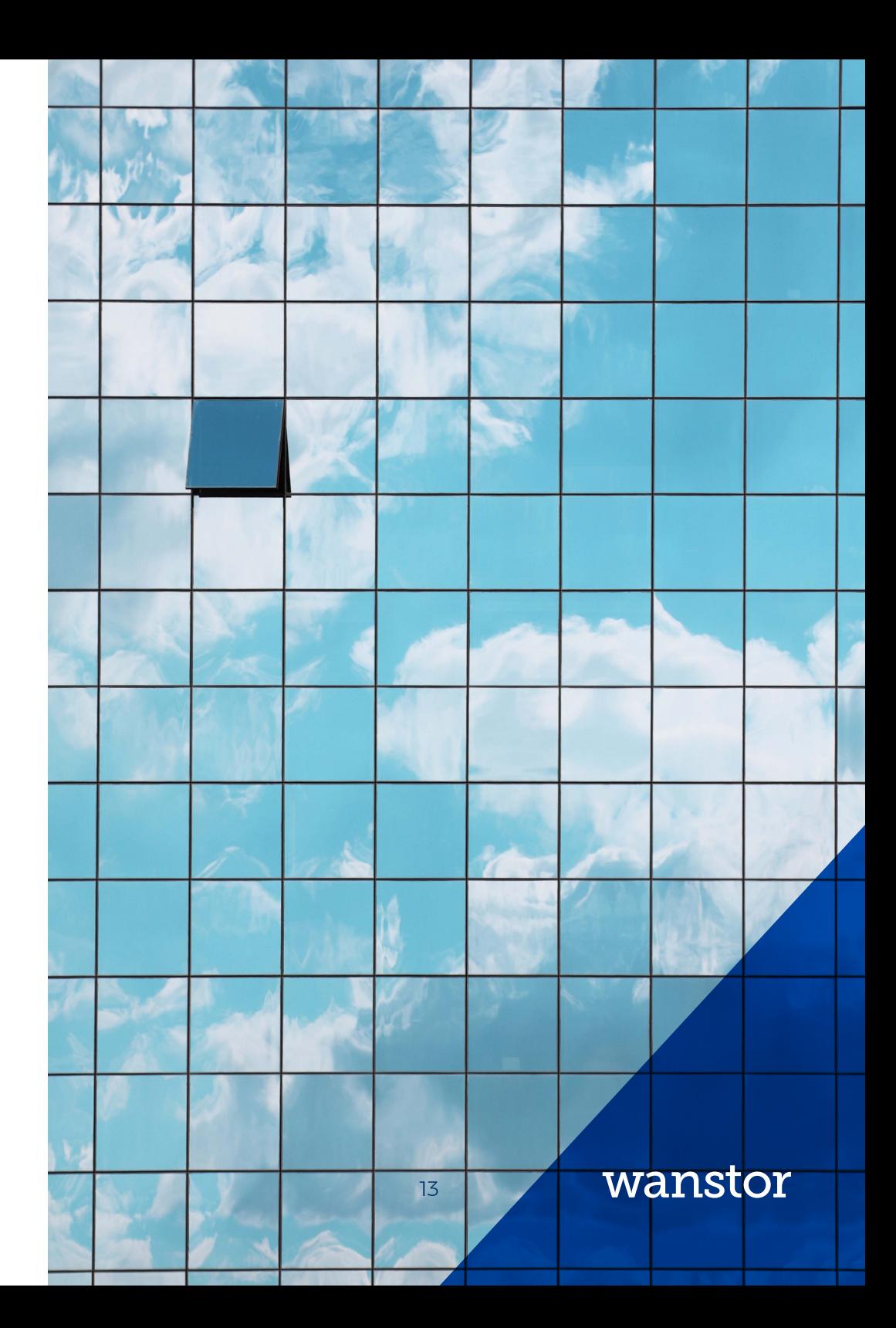

### Manage and maintain non-human accounts

Not all accounts directly correspond to a person. For example, many applications require one or more accounts for services to log on. These accounts often have privileged access to servers and data and need to be secured. Generally highly privileged accounts are at risk. However, application and other non-human accounts are difficult to track. In IT audits, Wanstor's AD experts regularly find highly privileged accounts that are at risk for the following reasons:

- <sup>+</sup> No one is sure about the account's purpose or why it should continue to exist
- <sup>+</sup> The account password has not been changed, despite the departure of many administrators, for fear of breaking an application somewhere on the network
- The account has authority to log on interactively. Note Non-+ human accounts should be prohibited from logging on interactively at the console or via Remote Desktop to prevent administrators (who know the account's password) from logging on as that account to perform actions that can't be tied to their identity.

The first step in managing non-human accounts is to identity all of these accounts. IT administrators can do this by using a prefix in the

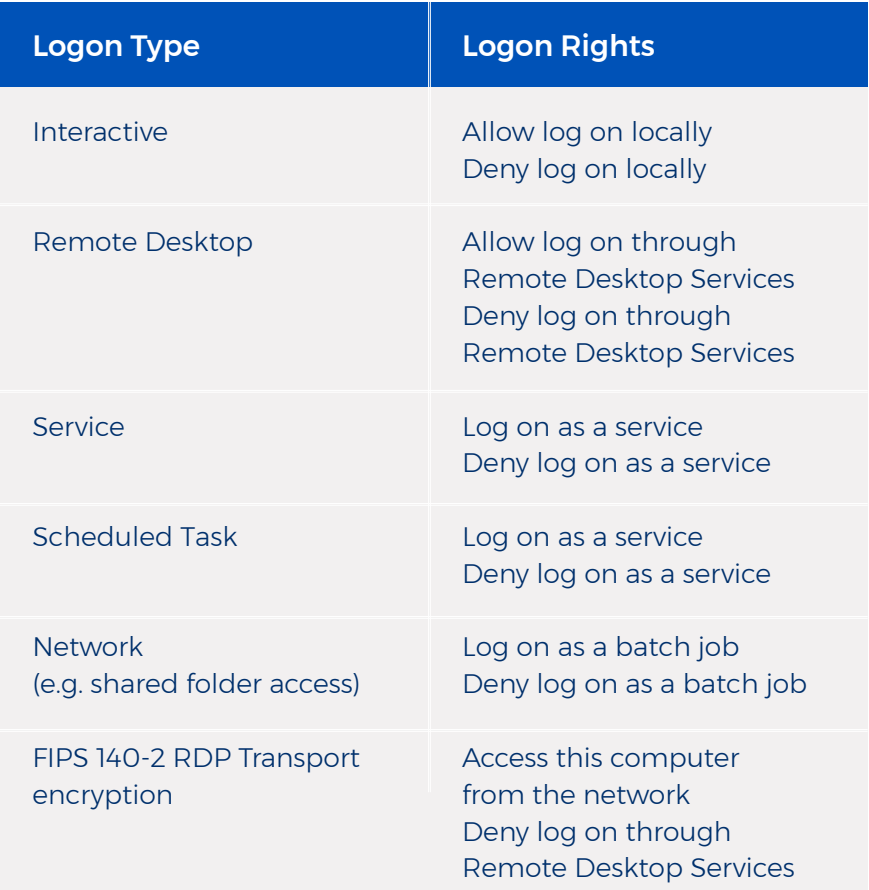

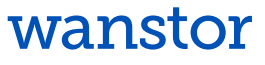

naming convention of the logon name, putting the accounts in a specific Non-Human Accounts organizational unit (OU), or tagging them as such via some other attribute in AD.

The next step should be to define the purpose of the account and the systems on which it is used should be documented in the Description or Notes fields of the account. An owner should be designated for each non-human account and the information needs to be documented in Active Directory. The owner can be an individual human user account, but it is usually better to select a group that corresponds to the team that is responsible for the application or other technology that uses the account. The owner can also be documented in the Description or Notes field.

#### Password maintenance

At Wanstor we understand that one of the most difficult risks associated with non-human accounts is password maintenance. The password of a non-human account needs to be changed whenever an administrator (who knows the password) leaves the business or not for profit organisation. Unless accounts are documented correctly, determining to which non-human accounts a given administrator had access is difficult.

But changing an account password means risk: any services, scheduled tasks running as that account, or applications that store that account's password must be updated or they will break the next time they start or attempt to log on.

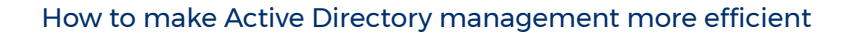

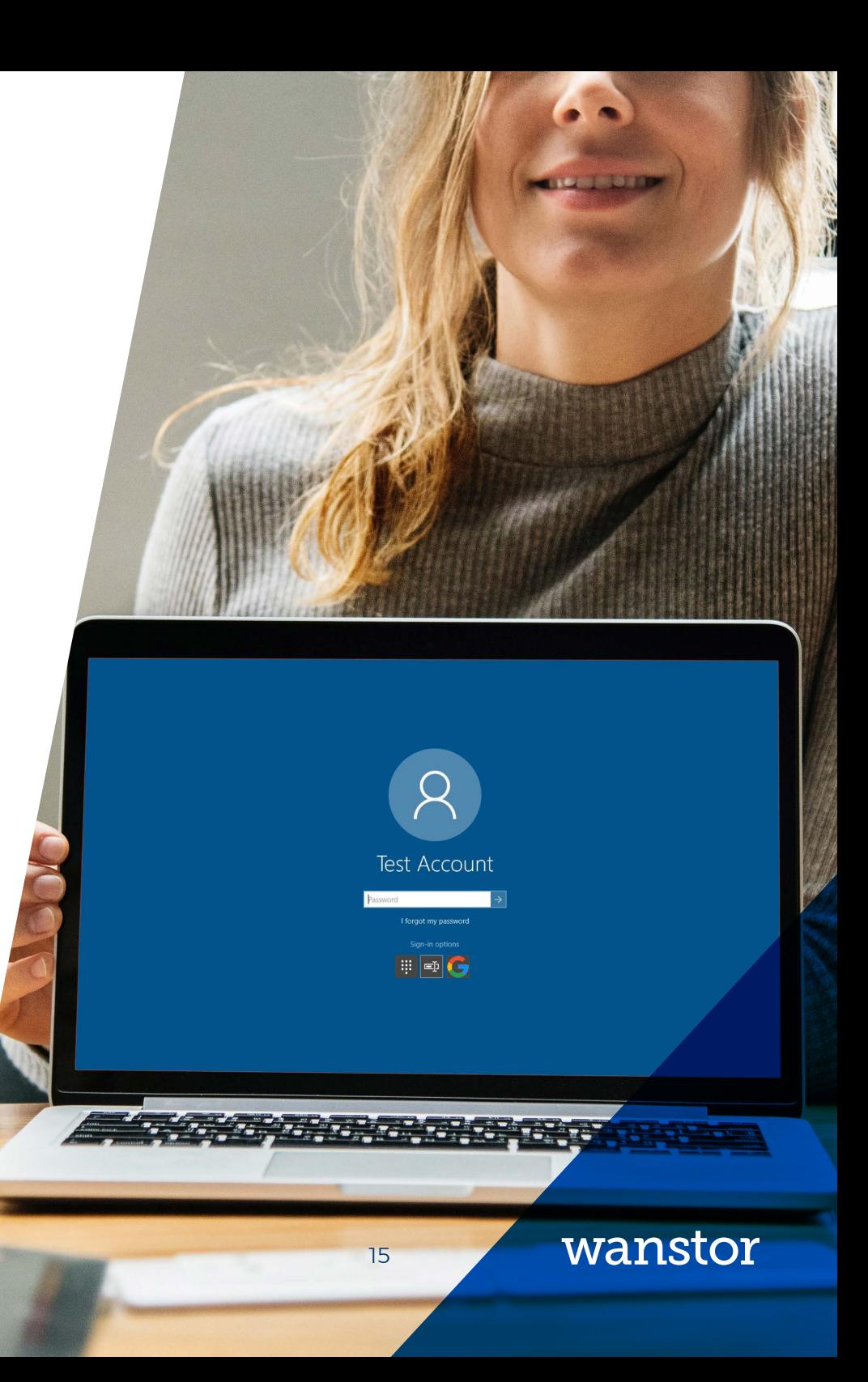

#### Define which systems an account is being used on

If an IT administrator is attempting to clean up an existing set of non-human accounts, they can determine which systems an account is being used on by consulting the Windows security log.

Assuming that you have enabled the Service Ticket Operations audit subcategory in your Default Domain Controller Policy Group Policy Object (GPO), your domain controllers will log event ID 4769 whenever a user account requests a service ticket to any system in the domain.

By searching domain controller security logs for all occurrences of 4769 where Account Name is the service account in question, IT administrators can obtain a list of all computers on which that account is being used; look at the Service Name field in those events. The Service Name field in event ID 4769 identifies the computer for which the user account is requesting authentication.

#### Limit the logon rights of non-human accounts

One final step for securing non-human accounts is to limit their logon rights on computers throughout the domain. This helps to prevent non-human accounts from being accessed or abused by someone logging on with the account interactively at a computer's console or via Remote Desktop. This step also serves as a defence in case password changes are missed when an administrator leaves.

#### Logon types in Windows have both allow and deny rights

To log on in a given way, you must have the corresponding allow logon right. Even then, if you have also been assigned the deny logon right, you will not be allowed to log on; the deny logon right overrides the allow right. You can find these rights in a GPO under Computer Settings\Windows Settings\Security Settings\Local Policies\User Right Assignments.

Usually, non-human accounts should have only the "Log on as a service" right. It would advisable to explicitly deny Interactive and Remote Desktop logon rights to prevent the account from being misused.

If IT administrators add all non-human accounts to a specific group for that purpose, they can then assign that group the "Deny log on locally" and "Deny log on through Remote Desktop Services" rights in a GPO such as Default Domain Policy, which is applied to all domain computers.

Be careful about denying the Network logon right. The application using the account might need to access resources on other networks.

# Discover, Manage & Control exceptions

Quite often you will hear people in IT saying that "rules are made to be broken." There are definitely legitimate exceptions to every rule and in this case standards for user accounts. For instance, you might have an application that requires a user account with a specific name that violates normal naming conventions.

For situations like this IT administrators need a way to document legitimate, approved exceptions. The best way is with an OU named Exceptions or by flagging exception accounts as such in the Description or Notes fields. But simply labelling an account as an exception is not enough; the account's purpose and owner should be documented.

At Wanstor, we always advise IT administrators that exceptions to many rule should be just that and they should not become commonplace.

### A word of caution

At Wanstor, we have witnessed AD implementations in which a large percentage of accounts were exceptions.

Staff had simply moved into the habit of flagging an account as an exception whenever it was inconvenient to follow account maintenance standards and procedures.

The provision for exceptions should not be abused.

# Control admin authority

### First of all: Limit the number of people who can create accounts

Earlier in this document we highlighted one reason Active Directory tends to become littered with unneeded or mystery accounts is because organisations frequently give too many people authority to create user accounts.

To enforce new account creation controls that are crucial for security and compliance, IT administrators must limit the number of people who can create accounts to just a few people who are trained and responsible for new-account policy compliance.

Active Directory supports least privilege by allowing domain admins to delegate selected permission over specific OUs. When properly implemented, AD's delegation of control ability allows people to do their jobs without giving them more authority than needed.

For example, rather than making the help desk members of Domain Admins, the IT administrator may grant the Help Desk group the Reset password permission on the OU that contains your end-user accounts. To begin the Delegation of Control Wizard, simply right-click the desired OU and select "Delegate Control." The following figure on the right hand side shows password reset authority being delegated to the Help Desk group.

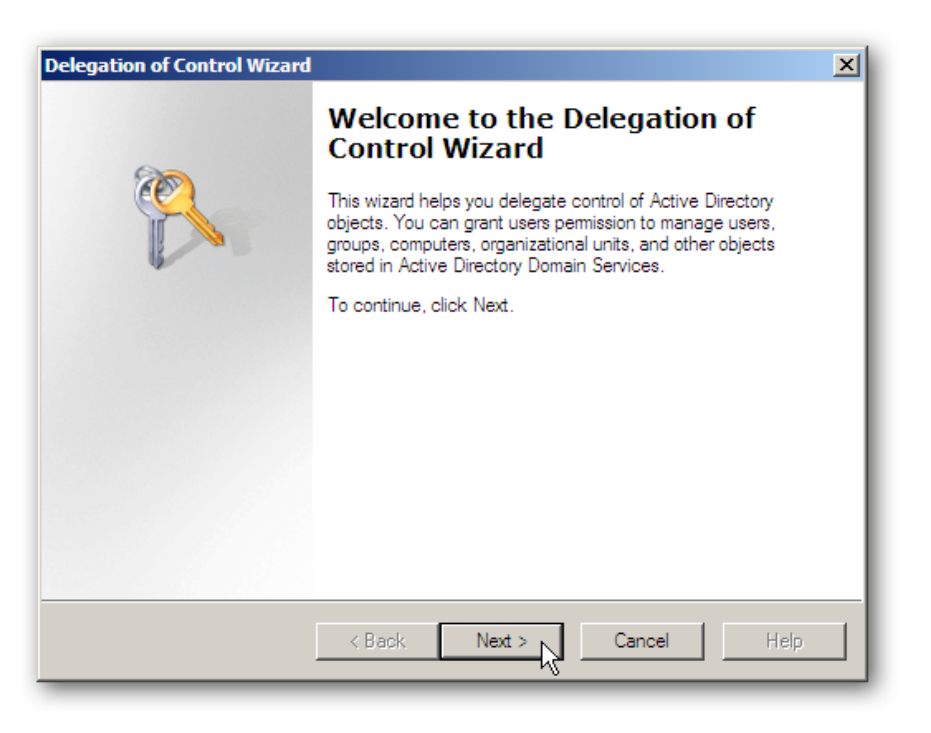

### Take advantage of workflow technology

At Wanstor we find many organisations trying to handle new account requests, job terminations, job changes, and various approvals using only email as their primary tool. This makes it difficult to follow account management standards or to prove compliance.

Workflow technology, such as lists in SharePoint, will never be a full automation option for account management, but it is an improvement over email alone.

SharePoint, as an example of workflow technology, allows IT administrators to give announcement lists an email address that turns incoming emails into new list items and carries any attached documents over to list item attachments. IT Admins can then customise the list with Status fields to track the processing steps of the list item.

### Example: Using SharePoint to manage termination-related account changes

IT administrators can use an email-enabled SharePoint list to organise job termination notifications and to document compliance with a departed user procedure.

Simply configure the HR application to send its emails to a SharePoint list, and add Status and Notes columns to the list. As new job termination notifications or reports are delivered to the list, IT Admins can disable the associated accounts in Active Directory and edit the list item to document that it was processed and which accounts were disabled in response.

IT Admins can even subscribe to alerts on the list so they know as soon as an item is created. Similar lists can be created for new account requests and job change notifications.

The point here is that IT administrators need to leverage workflow technology to reduce the clerical and documentation burden while improving compliance standards.

How to make Active Directory management more efficient 19

# Maintain a clean and secure Active Directory Application

At Wanstor we have found many organisations using "native tools". In short, native tools alone leave a lot of manual work – and the risk of human error. The recommendations in this document will help IT administrators clean up the user accounts in their Active Directory and prevent problems from being repeated in the future.

However, if IT teams simply follow the recommendations without investing in additional tools, much of the clerical and manual confirmation burden on IT staff will remain, along with the reliance on end users, managers, and HR staff for notification of and information about important user lifecycle events.

Within IT, most organisations spend far too much time creating and terminating user accounts in Active Directory. Native tools are inefficient and time-consuming, and the manual processes that they require can introduce human error that compromises both the security and stability of the environment.

Additionally, many IT organisations have equally inefficient but completely separate processes for creating accounts in their non-Windows systems, adding to administrative overhead and introducing even more security risks.

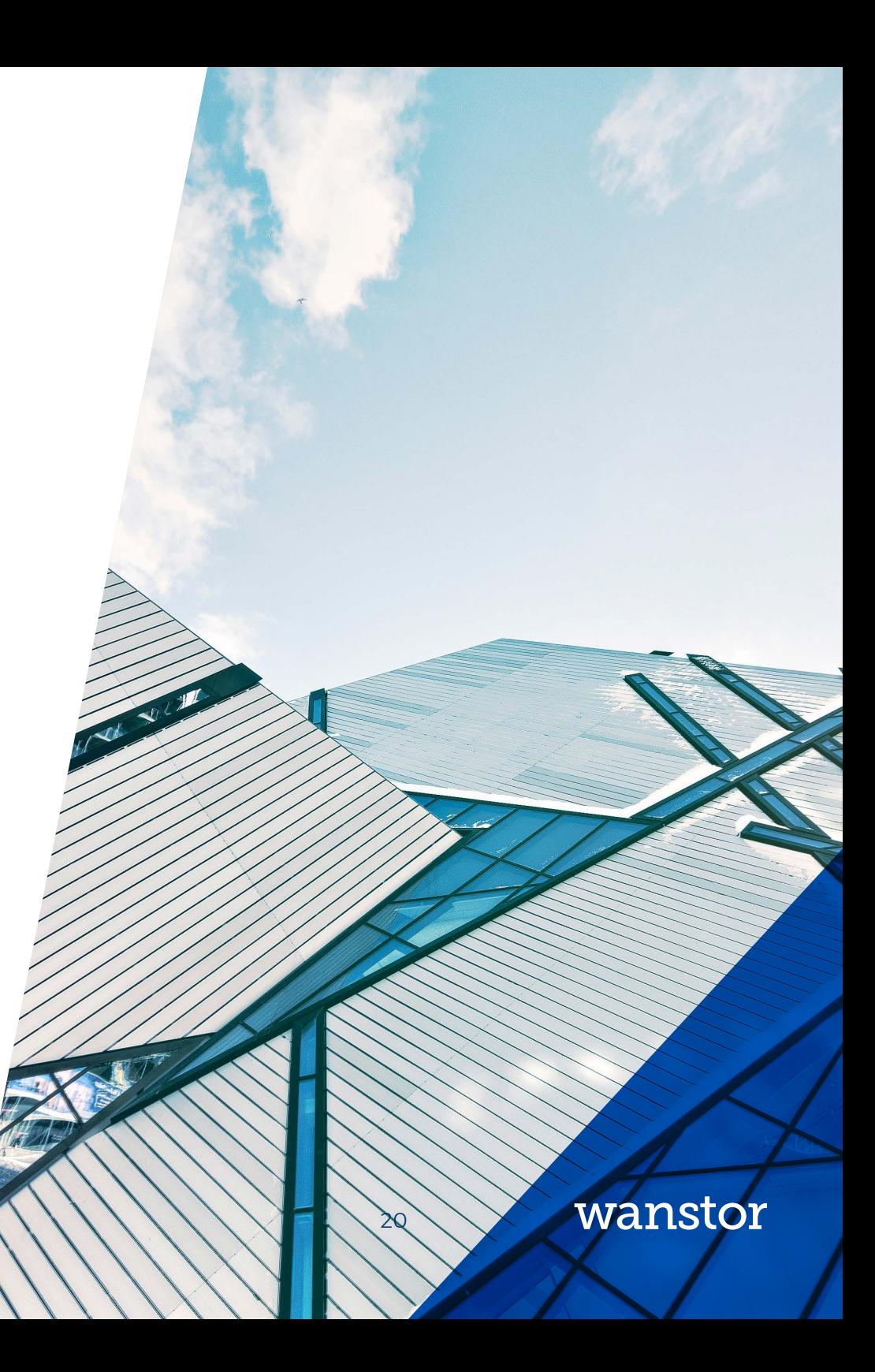

# Active Directory

How to make active Directory management more efficient  $\mathcal{L}$  and  $\mathcal{L}$  and  $\mathcal{L}$ 

Practical Management Solutions

## What is ADManager Plus?

#### What is ADManager Plus?

ADManager Plus is a simple, easy-to-use Windows Active Directory Management and Reporting Solution that helps IT administrators and Help Desk Technicians with their day-to-day activities. With a centralized and intuitive web-based user interface, the software handles a variety of complex tasks like Bulk Management of User accounts and other AD objects, delegates Role-based access to Help Desk Technicians, and generates various AD Reports as an essential requirement in satisfying Compliance Audits. This tool also offers mobile AD apps empowering performance of important user management tasks right from mobile devices at any location with an internet connection.

#### What problems does ADManager Plus address?

- + Eliminates repetitive, mundane and complex tasks associated with AD Management
- + Automates routine AD Management and Reporting activities for AD Administrators
- + Facilitates Creation, Management and Deletion of AD objects in Bulk
- + Provides 'on the move' AD user management capability through its mobile apps
- + Acts as an essential resource during Compliance Audits like PCI, GDPR and ISO

#### What features does it offer?

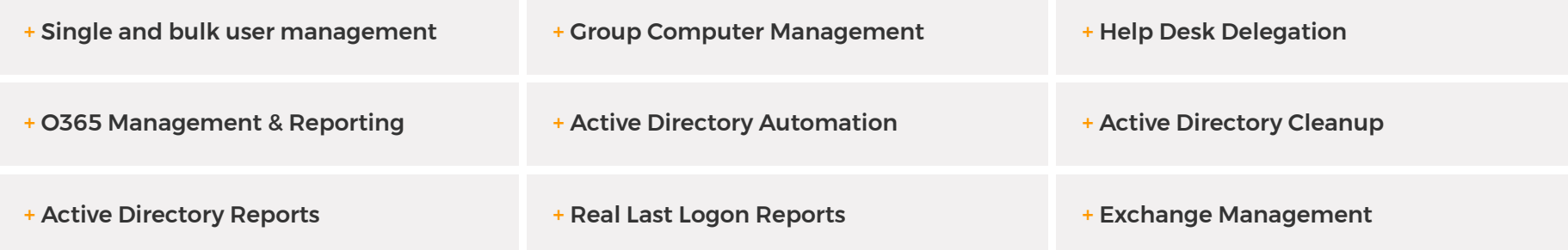

# Key Features of AD Manager Plus

Every IT administrator faces the challenge of managing Active Directory objects including users, groups, computers, OUs and more daily. Manually performing complex tasks such as configuring user properties is extremely time consuming, tiresome and prone to error. AD Manager Plus enables automation and simplification of many of these tasks, with key features including:

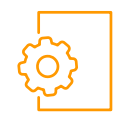

#### MANAGEMENT THE REPORTING

- + Create users in AD, Exchange, Office 365, Google Apps, and Skype for Business (Lync) in a single step
- + Create or modify AD objects (users, groups, contacts, OUs, computers) in bulk via CSV import
- + Perform tasks like password reset, account unlock, clean up and more
- + Streamline management of AD objects such as users and OUs with customizable templates
- + Assign, replace, or revoke Office 365 licenses in bulk
- + Manage shared, remote, room, equipment mailboxes

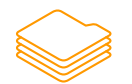

#### OU & ROLE-BASED HELP DESK DELEGATION

- + Delegate AD tasks to help desk technicians granularly within specific OUs
- + Delegate tasks like password reset and user creation
- + Delegate without elevating technicians' AD privileges

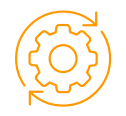

#### AD AUTOMATION & WORKFLOW

- + Automate routine tasks such as AD clean up
- + Manipulate automated tasks via workflow with automation
- + Configure review-approval workflows to execute AD tasks with a structured flow

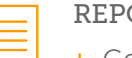

- + Generate and schedule more than 150 preconfigured, granular reports on AD, Exchange, Office 365, and Google Apps
- + View inactive users, locked out users, disabled computers, and more in just few clicks
- + Perform management tasks for specific users within reports
- + Export to various formats: HTML, PDF, XLS, XLSX, CSV, CSVDE
- + Mention specific users or computers in a CSV file for generating their important details
- + Generate compliance reports to meet regulatory standards such as PCI, GDPR, ISO and more

#### iOS & ANDROID APPS

- + Manage users from anywhere reset passwords; unlock, enable, disable and delete accounts
- + Report on locked out, disabled, password, expired, inactive users
- + View, manage, and execute AD workflow requests

# Other Active Directory Tools by Wanstor & ManageEngine

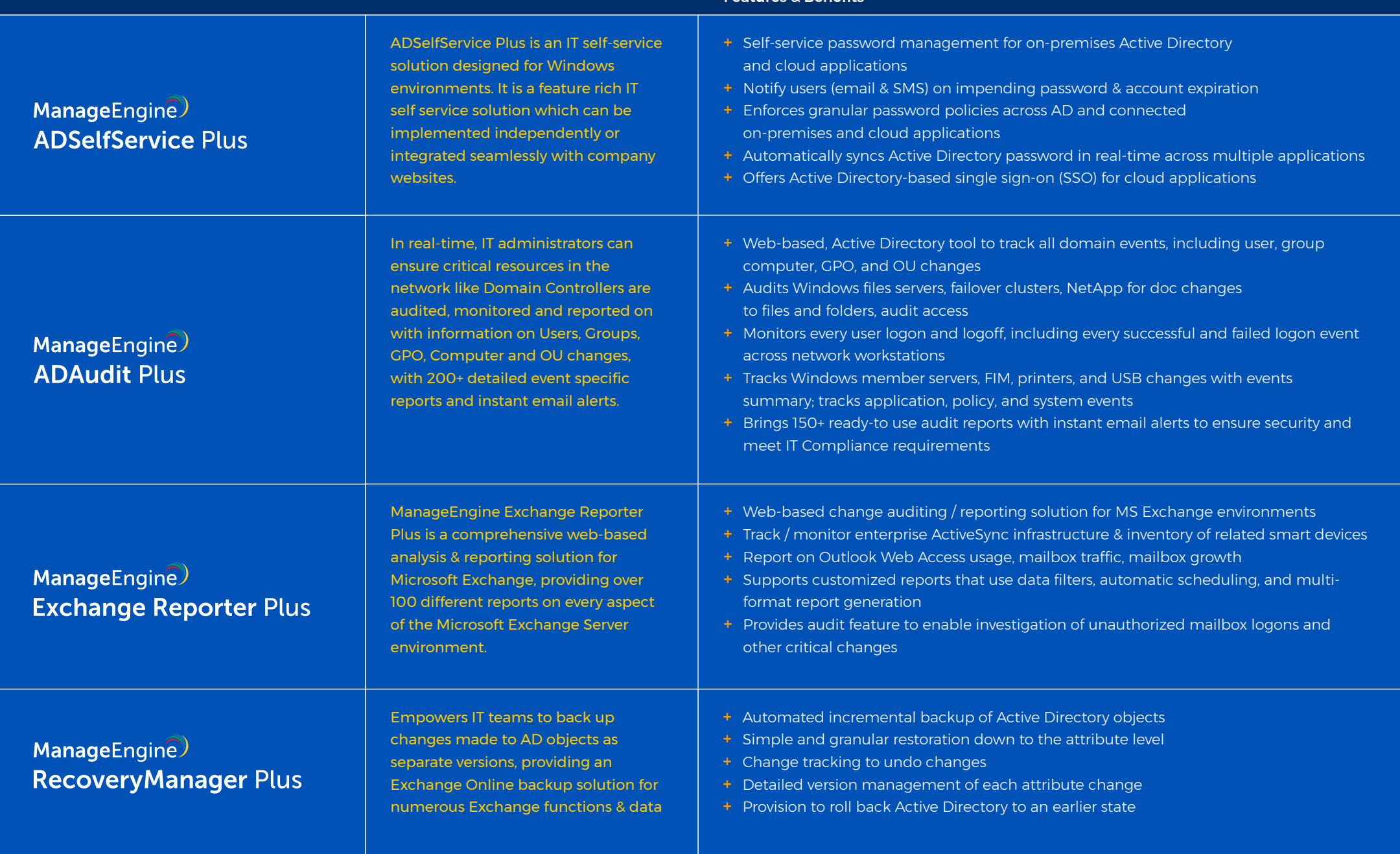

Features & Benefits

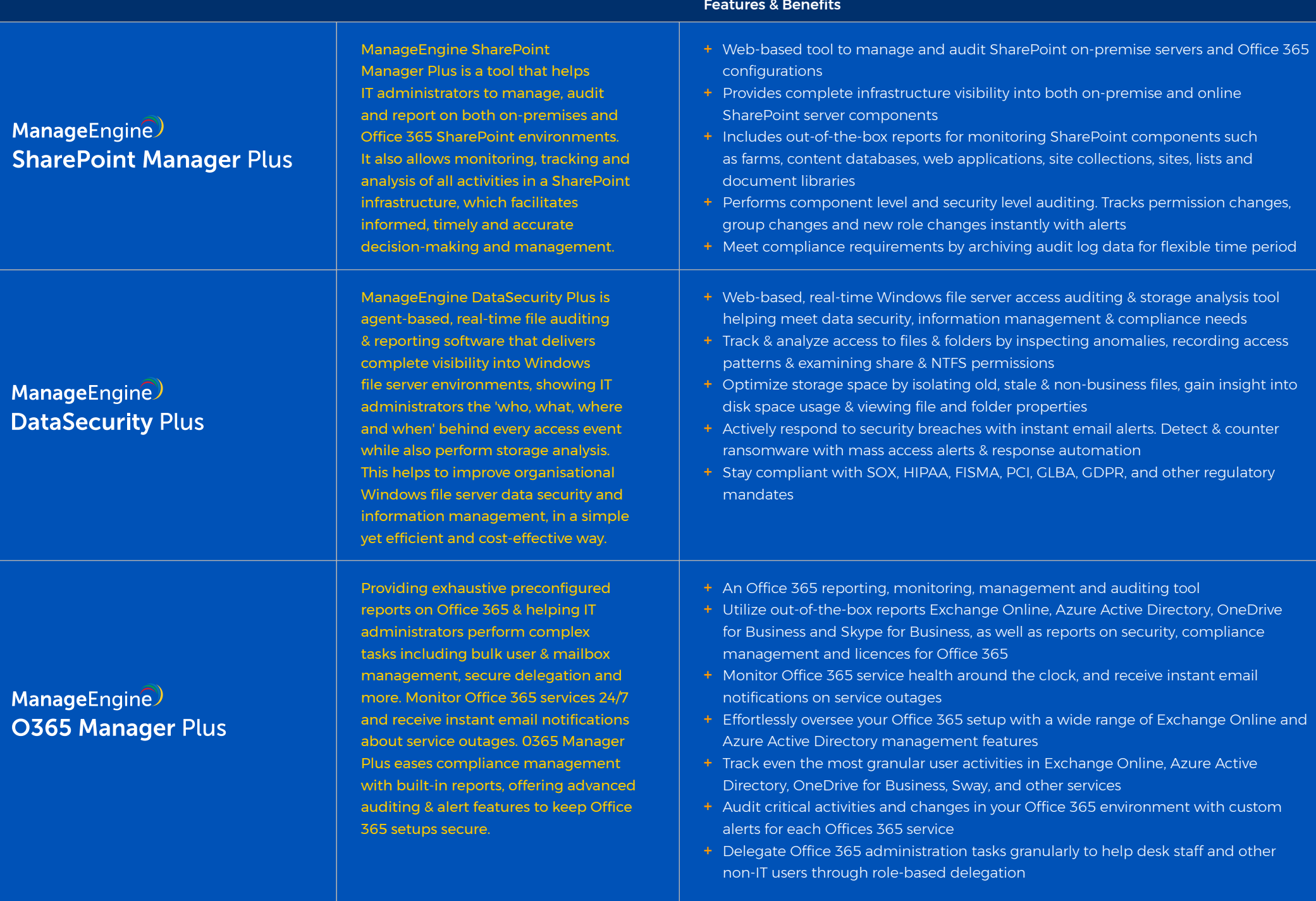

## Wanstor's ManageEngine Customers

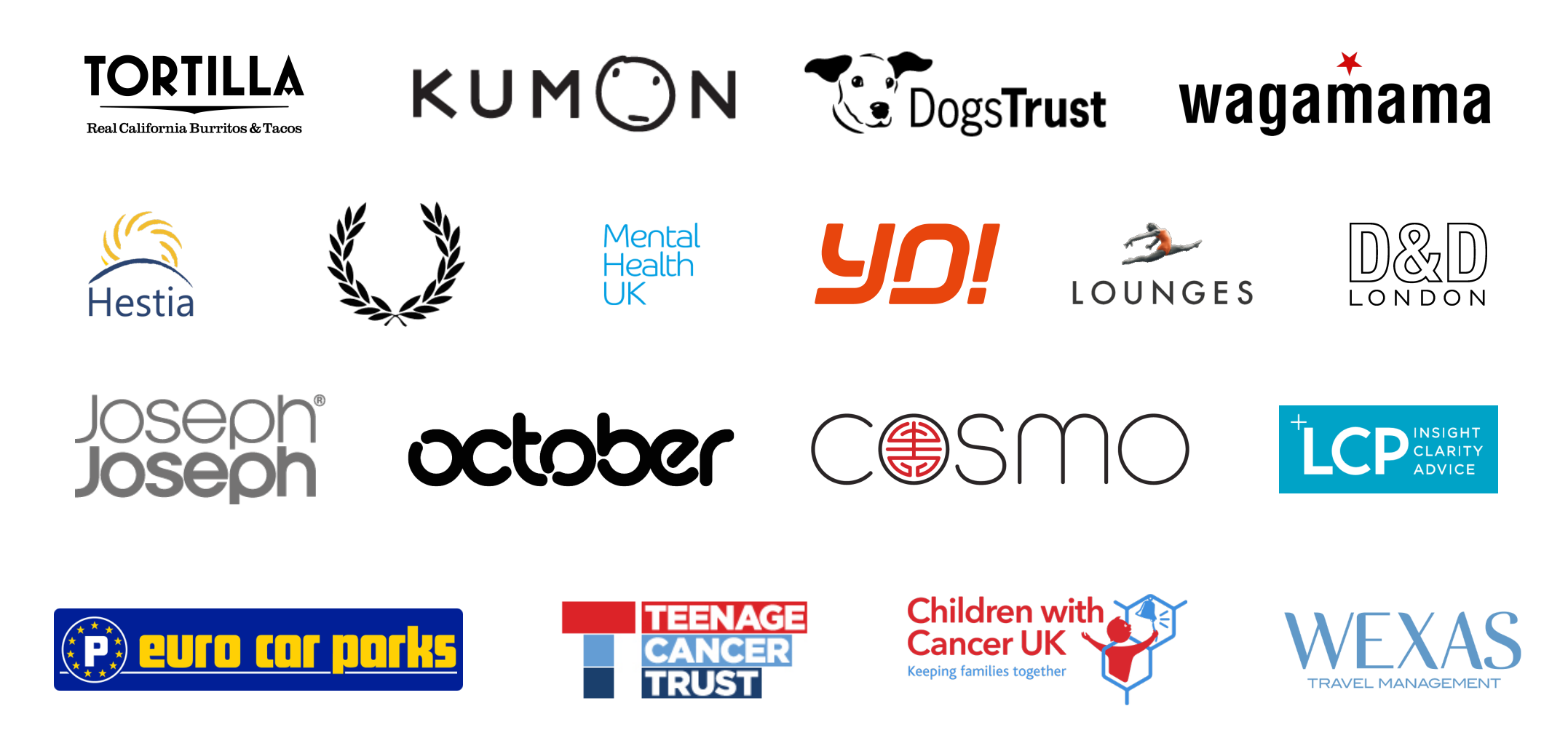

### Final Thoughts

Every IT administrator faces a number of Active Directory management challenges, which include managing user accounts in Active Directory almost every day.

Configuring user properties manually is extremely time consuming, tiresome, and error-prone, especially in a large, complex Windows network.

A solution that can automate cumbersome, boring, repetitive tasks, simplify AD management and provide exhaustive reports on tasks completed is now a must-have for all proactive IT departments, no matter what the size of their organisation.

Wanstor is ManageEngine's largest European partner. We work with ManageEngine to plan, deploy and manage Active Directory tools such as ADManager Plus in helping IT administrators overcome their Active Directory management challenges.

Our Active Directory management tools are designed to offer IT professionals absolute control over their Active Directory environment, with the main toolset that we recommend being ADManager Plus.

ADManager Plus is comprehensive web-based Microsoft Windows Active Directory management software that simplifies user provisioning and Active Directory administration with complete security and authentication, allowing only authorized users to perform management actions.

It also provides a complete set of management tools to IT administrators for efficient management of Active Directory.

For more information about Wanstor and ManageEngine's Active Directory management solutions, call us on 0333 123 0360, email us at info@wanstor.com or visit our website at www.wanstor.com and one of our Active Directory experts will be in touch.

How to make Active Directory management more efficient 27 Wanstor | 124-126 Borough High Street | London | SE1 1LB | info@wanstor.com © Wanstor. All Rights Reserved.